ソフトゼミ B 2016 第 7 回

## ブロック判定

今回はブロック判定です.壁判定ということもあります.1 番のポイントは「上 下のブロック判定を分けて考える」ことです. どうい うことか. 順を追ってしっかりと理解していきましょう φ(\*▽\*)≡ = -

今回もまた、新しいソースコードを配ります. 新しいプロジェクトは作らな くていいので、ソースコードを前回作った main.cpp に上書きしてください. 前 回のソースを取っておきたいという方は,メモ帳などに取っておくといいでし ょう.

## ゲーム全体の構造

今回のゲームは次のような構造をしています.前回なかったクリア画面が実装 されています.

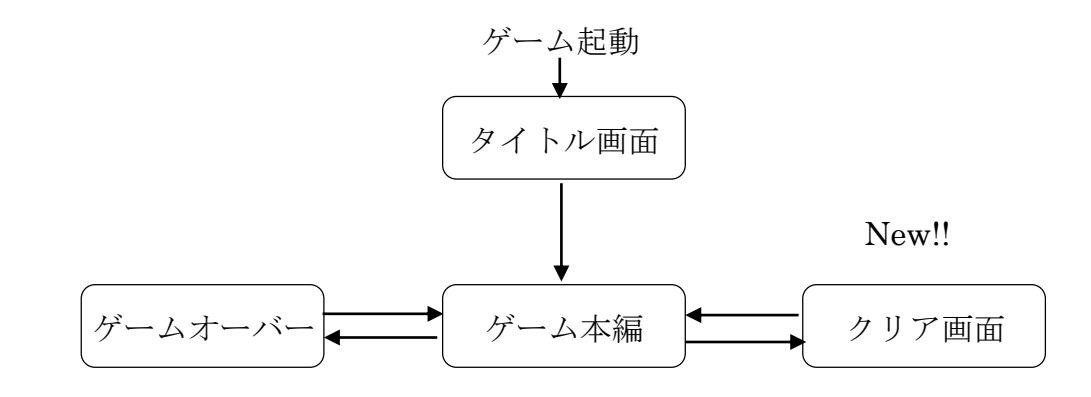

## ▶ 壁判定の考え方

第6回の「次回に向けて」をやった人にはわかると思いますが、前回までのあ たり判定だけでは,横の壁にぶつかっても止まってくれない,という不具合が 発生してしまいます. 前回までのあたり判定は次のようになっていました.

```
void judge_v(int blx, int bly) {
       if (blx < (player.x + HERO_SIZE) && player.x < (blx + BLOCK) && bly <=
(\text{player.y} + \text{HERO\_SIZE}) && player.y < (\text{bly} + \text{BLOCK}) {
               if (player.vy >= 0) {//落ちてる最中あるいはy方向には動いていないな
ら
                       player.jfly = 0;player.y = (bly - HERO_SIZE);player.vy = 0;}
               else {//上向きに動いてるなら
                       player.vv = 0;player.y = (bly + BLOCAL);}
       }
       int white = GetColor(255, 255, 255);
      DrawFormatString(550,120,white,"J2:%4d",map[blx/BLOCK][blx/BLOCK]);
}
```
前回の不具合の原因は,要するに「主人公とブロックがぶつかったら,主人公 をそのブロックの上にのせる」としてしまっていることです。これでは横から ぶつかったときに止まってくれません.

そこで、左右の壁判定をする関数をつくってやります. 次の通りです.

```
void judge_h(int blx, int bly) {//左右壁判定
      //右に壁があるか
      if (blx \leq (player.x + HERO SIZE) && player.x \leq (blx + BLOCK \cdot 4) && bly
< (player.y + HERO_SIZE) && player.y < (bly + BLOCK)) { //右方向
             player. kabe_r = 1;if (map[b]x / BLOCAL][b]y / BLOCAL] == 3)//触れているブロックがゴールならクリア
                     clear();
      }
```

```
2
```
//左に壁があるか if (blx + 4 <= (player.x + HERO\_SIZE) && player.x <= (blx + BLOCK) && bly < (player.y + HERO\_SIZE) && player.y < (bly + BLOCK)) { //左方向  $player. \text{kabe\_l} = 1;$ if  $(\text{map}[\text{blx} / \text{BLOCK}][\text{bly} / \text{BLOCK}] == 3)$ //触れているブロックがゴールならクリア clear(); } //デバック用 int white  $=$  GetColor(255, 255, 255); DrawFormatString(450, 20, white, "J1:%4d", map[blx / BLOCK][blx / BLOCK]); }

 右と左とで処理を分ける理由は簡単です.右に壁があっても左には動けますし, 逆に左に壁があっても右には動けるからです.

右あるいは左に壁があった場合,壁をしめすフラグ, player.kabe r と player.kabe 1 とがそれぞれ ON になります. kabe r が ON になっていれば右 にはそれ以上動かず, kabe 1が ON になっていれば左にはそれ以上動かないよ うに、主人公の移動を管理する move 関数で決められています.

ソースコード

それではソースコードを以下に示します.前回と変わっていないところは一 部省略したところがあります.

#include "DxLib.h" #include<stdio.h> #define WINDOW\_WIDTH 640 //ウィンドウの大きさ(横) #define WINDOW HEIGHT 480 //ウィンドウの大きさ(縦) #define GRA 1 //重力加速度 #define MAXSPEEDY 20 //自由落下の最高速度 #define CENTER 288 //主人公の中央座標 #define HERO\_SIZE 32 //主人公の大きさ

3

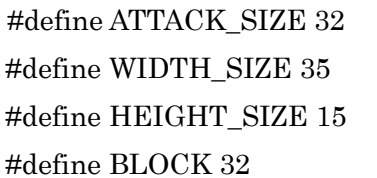

//攻撃の大きさ //スクロールの幅(横) //スクロールの幅(縦)  $\mathit{II}$ タイルの大きさ[px]

#pragma warning(disable : 4996)//fopen,fscanf でエラーが出るのを防ぐ //このエラーの原因は「マイクロソフトの余計なおせっかい」です struct SImg{

int migi; int r\_attack; int kabe; int yuka; int goal; int r\_enemy; int gameover; int title; int clear; int clear2; int haikei; int null;

```
};
```
//主人公関連の構造体

struct SPlayer{

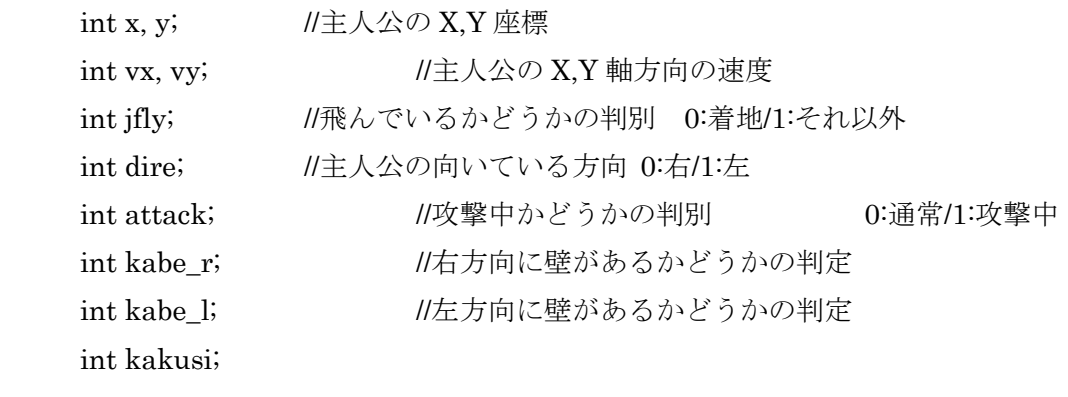

};

```
//敵関連の構造体
struct SEnemy{
      int x, y; //敵の X, Y座標
      int vx, vy; <br> //敵の X,Y 軸方向の速度
      int life; //敵の体力
      int size_x, size_y; //敵の大きさ
      int count; http://www.fileson.com/intervalue.com/intervalue.com/intervalue.com/intervalue.com/interv
      int dire; // //敵の向いている方向 0:右/1:左
};
//構造体の宣言
struct SImg img;
struct SPlayer player;
struct SEnemy enemy;
int map[WIDTH_SIZE][HEIGHT_SIZE];
char keyState[256];
//マップチップの読み込み
void Map(void) {
      FILE *file;
      if ((file=fopen("map/map.txt", "r")) == NULL)//もしマップデータが開くことが出来なかったら
               デバッグ画面に"Map Data Read Error"と表示
             OutputDebugString("MapData Read Error¥n");
             exit(EXIT_FAILURE);
      }
      for (int j = 0; j < HEIGHT_SIZE; j++) {
             for (int i = 0; i < \text{WIDTH\_SIZE}; i++) {
                     fscanf(file, "%d,", &map[i][j]);//カンマに気を付けてください
             }
      }
      fclose(file);
}
```

```
5
```

```
//画像読み込み
void image(void) {
  /*略*/
}
//変数の初期化
void init(void) {
 /*略*/
}
void title(void) {
 /*略*/
}
//ゲームオーバー画面の表示+マップのリロード+変数の初期化
void gameover(void) {
 /*略*/
}
//クリア画面の表示マップのリロード+変数の初期化
void clear(void) {
      ClearDrawScreen();
     if (player.kakusi >= 10)
            DrawGraph(0, 0, img.clear2, TRUE);
      else
             【穴埋め1】; //クリア画面(img.clear)を描画
      ScreenFlip();
     while(keyState[【穴埋め2】]!=1&&keyState[KEY_INPUT_X]!=1) {
     //エスケープかつ X が押されていないとき
            GetHitKeyStateAll(keyState);
            if (ProcessMessage() == -1)break; //エラーが発生したらループを抜ける
     }
```

```
6
```

```
init(); //変数の初期化
        Map(); //マップのリロード
}
void judge_h(int blx, int bly) {
        //右に壁があるか
        if (blx \leq (player.x + HERO_SIZE) && player.x \leq (blx + BLOCK \cdot 4) && bly \leq\langle \text{player.y + HERO\_SIZE} \rangle && player.y < (bly + BLOCK)) { //右方向
                 player. kabe_r = 1;if (map[blx / BLOCK][bly / BLOCK] == 3) // 触れて
いるブロックがゴールならクリア
                          clear();
        }
        //左に壁があるか
        if (b\mathbf{k} + 4 \leq (p\mathbf{layer}.\mathbf{x} + \mathbf{HERO\_SIZE}) & \mathbf{\&} player.\mathbf{x} \leq (b\mathbf{k} + \mathbf{BLOCAL}) & \mathbf{\&} bly \leq\langleplayer.y + HERO_SIZE) && player.y < (bly + BLOCK)) { //左方向
                 player.kabel = 1;
                 if (\text{map}[\text{blx} / \text{BLOCK}][\text{bly} / \text{BLOCK}] == 3) // 触れて
いるブロックがゴールならクリア
                          clear();
        }
        //デバック用
        int white = GetColor(255, 255, 255);
        DrawFormatString(450, 20, white, "J1:%4d", map[blx / BLOCK][blx /BLOCK]);
}
//壁判定 (上下判定/ブロックの上に乗る)
void judge v(int blx, int bly) {
        //主人公とブロックが重なっていたら
        if (blx < (player.x + HERO_SIZE) && player.x < (blx + BLOCK) && bly <=
\langle \text{player, v} + \text{HERO-SIZE} \rangle && player.y < \langle \text{blv} + \text{BLOCK} \rangle {
                 if (player.vy >= 0) {//落ちてる最中あるいは y 方向には動いていないなら
                          player.ifly = 0;
```

```
player.y = (bly - HERO_SIZE);player.py = 0;}
            else {//上向きに動いてるなら
                   player.vy = 0;player.y = (bly + BLOCAL);}
            if (map[blx / BLOCK][bly / BLOCK] == 3) {//触れているブロックがゴー
      ルなら
                    【穴埋め3】;
            }
      }
      int white = GetColor(255, 255, 255);
      DrawFormatString(550, 120, white, "J2:%4d", map[blx/ BLOCK][blx/BLOCK]);
}
//プレイヤーの移動
void move(void) {
      player.vx = 0; \qquad \qquad //横移動リセット
      if (player.jfly != 0 && player.vy < MAXSPEEDY) //重力(空中にいれば重力を
働かせる)
            player.py += 1;player.kabe_l = 0; //壁判定リセット
      player. kabe_r = 0;【穴埋め4】//壁判定(左右)の呼び出し
      GetHitKeyStateAll(keyState); //キーボードのすべてのキーの状態を取得
                   //その状態は変数 keyState に記録される
      if (keyState[KEY_INPUT_LEFT]) { //主人公の左向き操作(もし
```

```
8
```

```
左ボタンが押されていたら)
             if (player.kabe l = 0 && player.x > 0) {
                    player.vx = 4; //主人公を x 方向に移動させる
             }
             player.dire = 1;//主人公は左向き
      }
      if (keyState[KEY_INPUT_RIGHT]) { //主人公の右向き操作(もし
右ボタンが押されていたら)
             if (player.kabe_r == 0 && player.x + HERO_SIZE \leq BLOCK *
WIDTH SIZE) {
                    player.vx += 4;}
             player.dire = 0;//主人公は右向き
      }
      if (player.jfly == 0 && keyState[KEY_INPUT_X]) { \qquad \qquad // 主人公のジャン
プ操作(空中にいないときに X キーが押されたら)
             player.jfly = 1;player.vy = 15; //主人公の y 速度を変化させる(上方向の速さ)
      }
      if (keyState[KEY_INPUT_R]) //デバッグ用ジャンプ
             player.py = -5;player.jfly = 1;player.x += player.vx;player.y += player.y;for (int j = 0; j< H EIGHT_SIZE; j++) {
             for (int i = 0; i < WIDTH_SIZE; i++) {
                    if (map[i][i] := 0)judge_v(i*BLOCK, j*BLOCK);
             }
      }
```

```
9
```

```
if ((enemy.x < player.x + HERO_SIZE && player.x < enemy.x + enemy.size_x) 
\&\& (enemy.y < player.y + HERO_SIZE & \& player.y < enemy.y + enemy.size_y)) {
               if (enemy.life != 0) {
                       gameover();
               }
       }
       if (player.y>WINDOW_HEIGHT) {//画面の外に出たら(下に落ちたら)ゲームオ
 ーバー
               gameover();
       }
       if (player.x = 0 & 0 & 0 \text{ (player. y > 400)})
               player.kakusi += 1;
       }
//敵キャラの移動
void enemymove(void) {
    /*略*/
}
//主人公キャラの攻撃
void attack(void) {
       GetHitKeyStateAll(keyState);
       if (keyState[KEY_INPUT_Z]){ //Z キーが押されていたら
               if (\text{player}.attack == 0)player.attack = 1;
       }
       else
               player. attack = 0;}
```

```
void draw(void) {
       //画面クリア
       ClearDrawScreen();
       //背景の描画
       for (int j = 0; j < BLOCK; j++)
              DrawGraph(j * BLOCK, 0, img.haikei, TRUE);
       //マップチップからの描画
       for (int j = 0; j < HEIGHT_SIZE; j++) {
              for (int i = (player.x / BLOCK) -9; i < (player.x / BLOCK) + 12; i++) {
                      if (i < WIDTH_SIZE && i >= 0) { //横の部分より狭い範囲で
マップ判断
                             switch (map[i][j]) {
                             case 0: break;
                             case 1: DrawGraph(i*BLOCK - player.x + 
       CENTER, j * BLOCK, img.yuka, TRUE); break; //床
                             case 2: DrawGraph(i*BLOCK - player.x + 
       CENTER, j * BLOCK, img.kabe, TRUE); break; //壁
                             case 3: DrawGraph(i*BLOCK - player.x + 
       CENTER, j * BLOCK, img.goal, TRUE); break; //ゴール旗(触れたらゴール)
                             default:DrawGraph(i*BLOCK - player.x + CENTER, 
j * \text{BLOCK}, \text{img.null}, \text{TRUE}; \text{break}; //null
                             }
                      }
                      else if (j == 14)DrawGraph(i*BLOCK - player.x + CENTER, j * 
BLOCK, img.yuka, TRUE); アンチャング プログラム リ最下段は床を描画
                      else DrawGraph(i*BLOCK - player.x + CENTER, j * BLOCK, 
       img.kabe, TRUE);
              }
       }
       if (player.dire == 0) \|A\pm A\otimes B\| //主人公の描画
              DrawGraph(CENTER, player.y, img.migi, TRUE); //右向き
```

```
else
               DrawTurnGraph(CENTER,player.y,img.migi,TRUE);
              //DrawTurnGraph でその画像を左右反転させて表示させる
       if (player.attack) { 7/1/攻撃の描画
              if (\text{player.dim} == 0)DrawGraph(【穴埋め 5】, 【穴埋め 6】, img.r_attack, TRUE);
              else
                      DrawTurnGraph(【穴埋め 7】, 【穴埋め 6】, img.r_attack, 
TRUE);
       }
       if (enemy.life > 0) { //敵の描画
              if (enemy.dire == 0) \|A\| \leq \sqrt{A}判別
                      DrawGraph(enemy.x - player.x + CENTER, enemy.y, 
img.r_enemy, TRUE);
              else
                      DrawTurnGraph(enemy.x - player.x + CENTER, enemy.y, 
img.r_enemy, TRUE);
              }
       //デバッグ用の変数描画
       int white = GetColor(255, 255, 255);
       DrawFormatString(450, 20, white, "X :%4d", player.x);
       DrawFormatString(550, 20, white, "Y :%4d", player.y);
       DrawFormatString(450, 40, white, "VX:%4d", player.vx);
       DrawFormatString(550, 40, white, "VY:%4d", player.vy);
       DrawFormatString(450, 60, white, "右壁:%4d", player.kabe_r);
       DrawFormatString(550, 60, white, "左壁:%4d", player.kabe_l);
       if (player.dire) {
              DrawString(450, 80, "左向き", white);
       }
       else {
              DrawString(450, 80, "右向き", white);
       }
```

```
if (player.jfly) {
               DrawString(550, 80, "空中", white);
       }
       else {
               DrawString(550, 80, "着地", white);
       }
       if (player.attack) {
               DrawString(450, 100, "攻撃", white);
       }
       else {
               DrawString(450, 100, "通常", white);
       }
       ScreenFlip();
}
int WINAPI WinMain(HINSTANCE hInstance, HINSTANCE hPrevInstance, LPSTR 
ipCmdLine, int nShowCmd)
       {
              /*略*/
       //初期化に失敗したらやめる
       if (DxLib_Init() == -1) { return -1; }
       ////マップチップ読み込み
       Map();
       //画像のロード
       image();
       //変数の初期化
       init();
       SetDrawScreen(DX_SCREEN_BACK);
       //タイトル表示
```

```
title();
      /************************** ゲームループ *****************************/
      while(ProcessMessage()==0&& CheckHitKey(KEY_INPUT_ESCAPE) == 0) {
             //動き
             move();
             enemymove();
             //攻撃
             attack();
             //描画
             draw();
      }
      /*********************** ゲームループおわり **************************/
      //DX ライブラリ使用の終了処理
      DxLib_End();
      //SOFT の終了
      return 0;
}
```
> 今回使った DX ライブラリのライブラリ関数

※前回と同じです.

## ▶ 左右壁判定の補足

左右の壁判定のあたり判定で+4 とか-4 とか書いてあるところがあったと思 います.このときの壁判定を図にするとこんな感じになります.

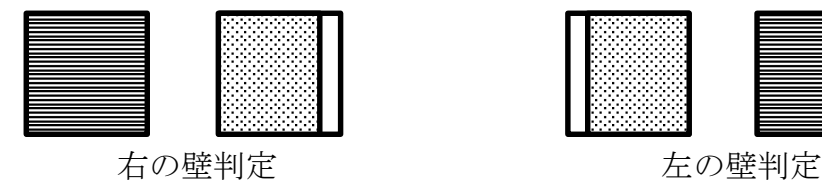

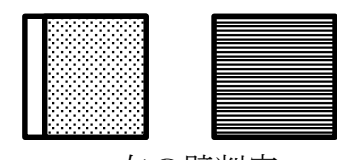

色がついているところが,あたり判定の範囲です.色の濃いほうが主人公 で,薄いほうが壁(ブロック)です.

この図を見ると,ブロックのあたり判定の範囲が少し欠けています(ここ が+4,-4 の部分です). こうしないとうまく止まってくれません. プログラム から+4.-4 を消して実行してみるとその理由が分かるはずです. 考えてみて ください.

また,なぜ 4 なのかも考えてみましょう.ヒントは主人公の移動の仕方で す.

▶ 次回

次回はシューティングと同じようにファイル分割をします。多分時間が余るの で,質問とかサンプルゲームの改造案とかを考えておくといいかもしれません.